## **Bluetooth Verbindung iOS**

- 1. Laden Sie die App iBiking + aus Ihrem App Store herunter.
- 2. Öffnen Sie die App:

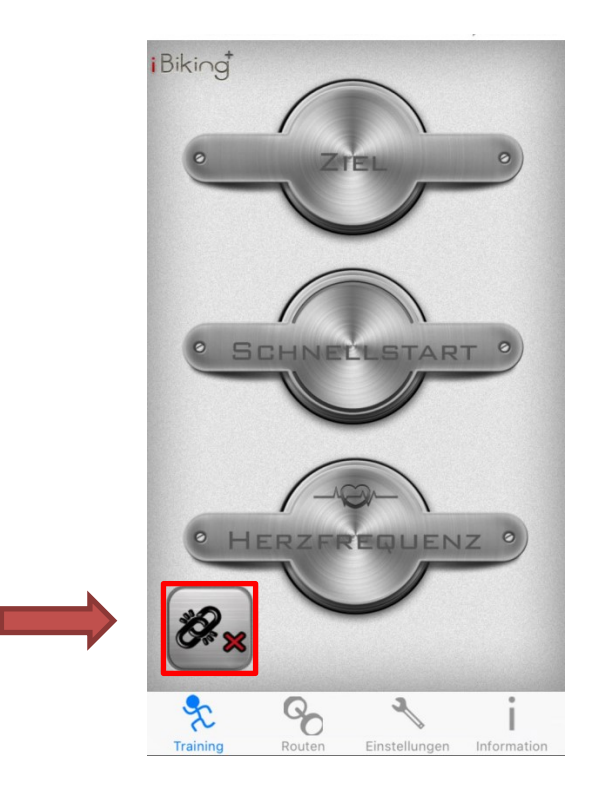

- 3. Klicken Sie auf das Symbol. (Siehe Pfeil)
- 4. Folgendes Fenster öffnet sich. Drücken Sie auf Bluetooth.

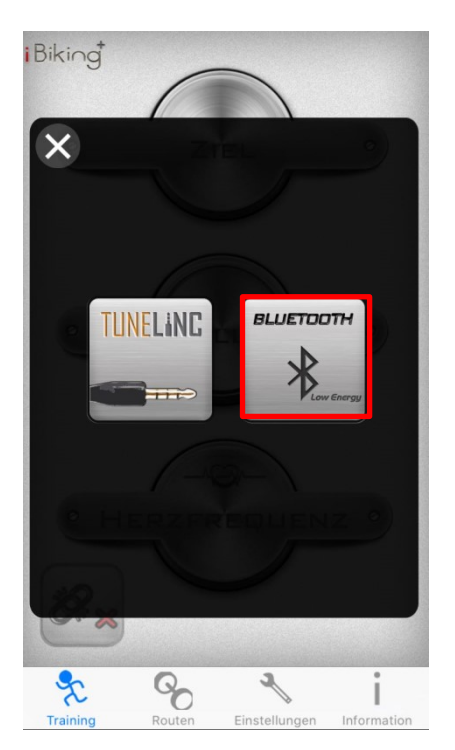

5. iBiking 0029 wird Ihnen angezeigt. Klicken Sie darauf um das Gerät mit dem Computer zu verbinden.

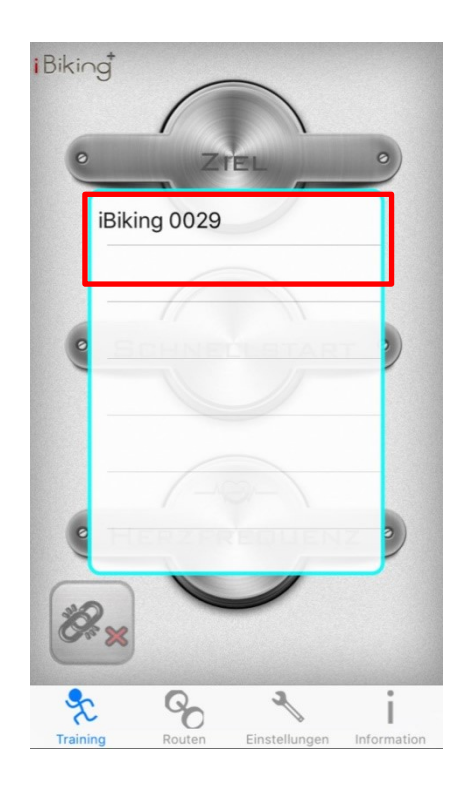

6. Sie sind nun mit dem Computer verbunden und können mit dem Training beginnen. An dem Symbol erscheint ein grüner Haken (siehe Pfeil).

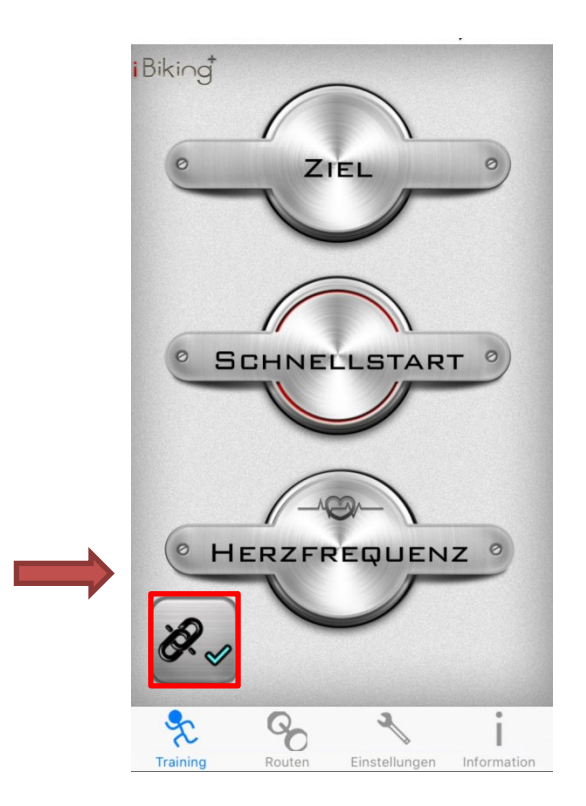

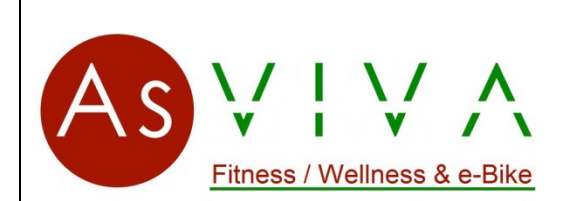

D- 41542 Dormagen

E-Mail : <u>http://www.asviva.de/kontakt</u> Internetadresse : [www.asviva.de](http://www.asviva.de/)